## 研究者向け移行ガイド

## はじめに

e-Radは、機能向上のため、平成25年1月15日 に現行システムから新システムへ切り替えます。 このガイドでは、現行システムをお使いいただ いている研究者の方が初めて新システムを使用 する際に必要な操作及び設定について説明しま す。

新システムへの移行にあたり、現行システム に登録されているデータは一部を除きすべて引 き継ぎますが、現行システムに登録されていな い以下の項目については、新システムで速やか に登録していただく必要があります。

・メールアドレス

## 必要なもの

- ・このガイド
- 新システムの動作環境 (研究者向け)  $\rightarrow$ Windows7, VistaSP1 + IE8, FireFox17 WindowsXPSP3 + IE8,FireFox17  $MacOSX(10.6, 10.7) + safari5$
- ・インターネットへの接続
- ・現行システムのログインID →別名IDは移行されませんので、システムよ り発行されたログイン通知書に記載のある IDが必要になります。
- ・現行システムのパスワード(現行システムへ ログインする際に使用していたパスワード)

操作の概要

手順1 初回ログイン まず、新システムにログインします。

1.お使いのコンピュータから 「http://www.e-rad.go.jp/」にアクセスし、 ポータルサイトを表示します。 1

## 2.「e-Radへログイン」ボタンをクリックし て、ログイン画面を表示します。 2

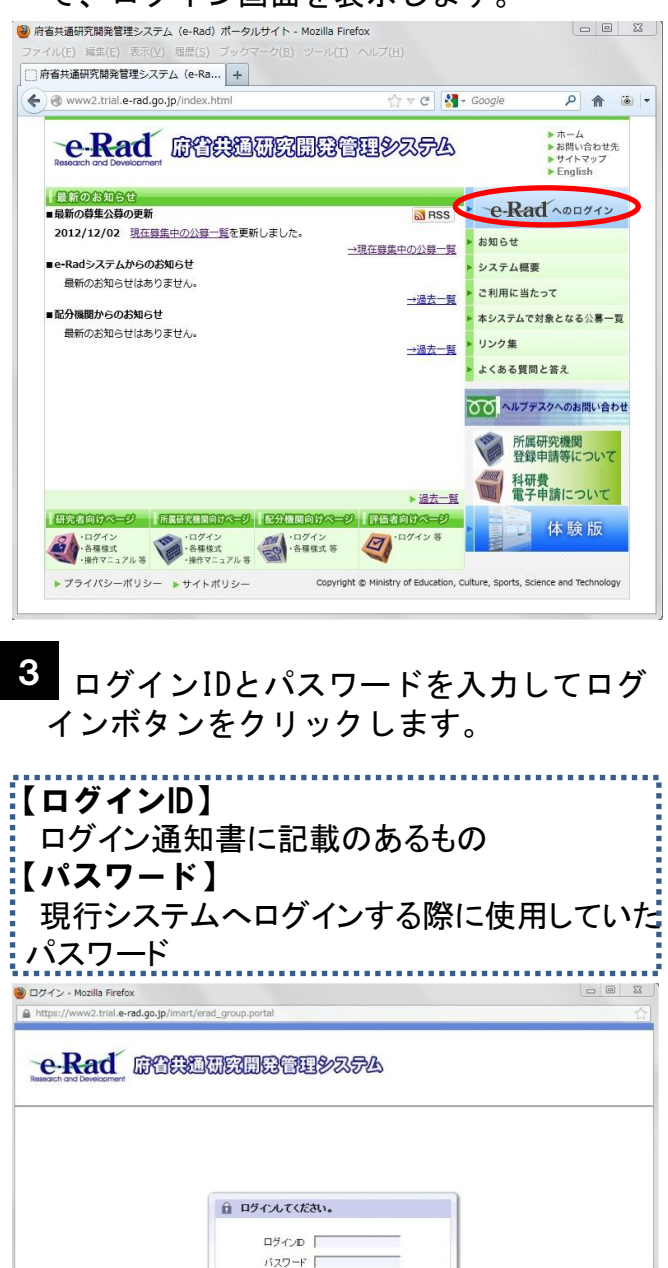

5 050 )

ログインD、パスワードを忘れた方はこちら

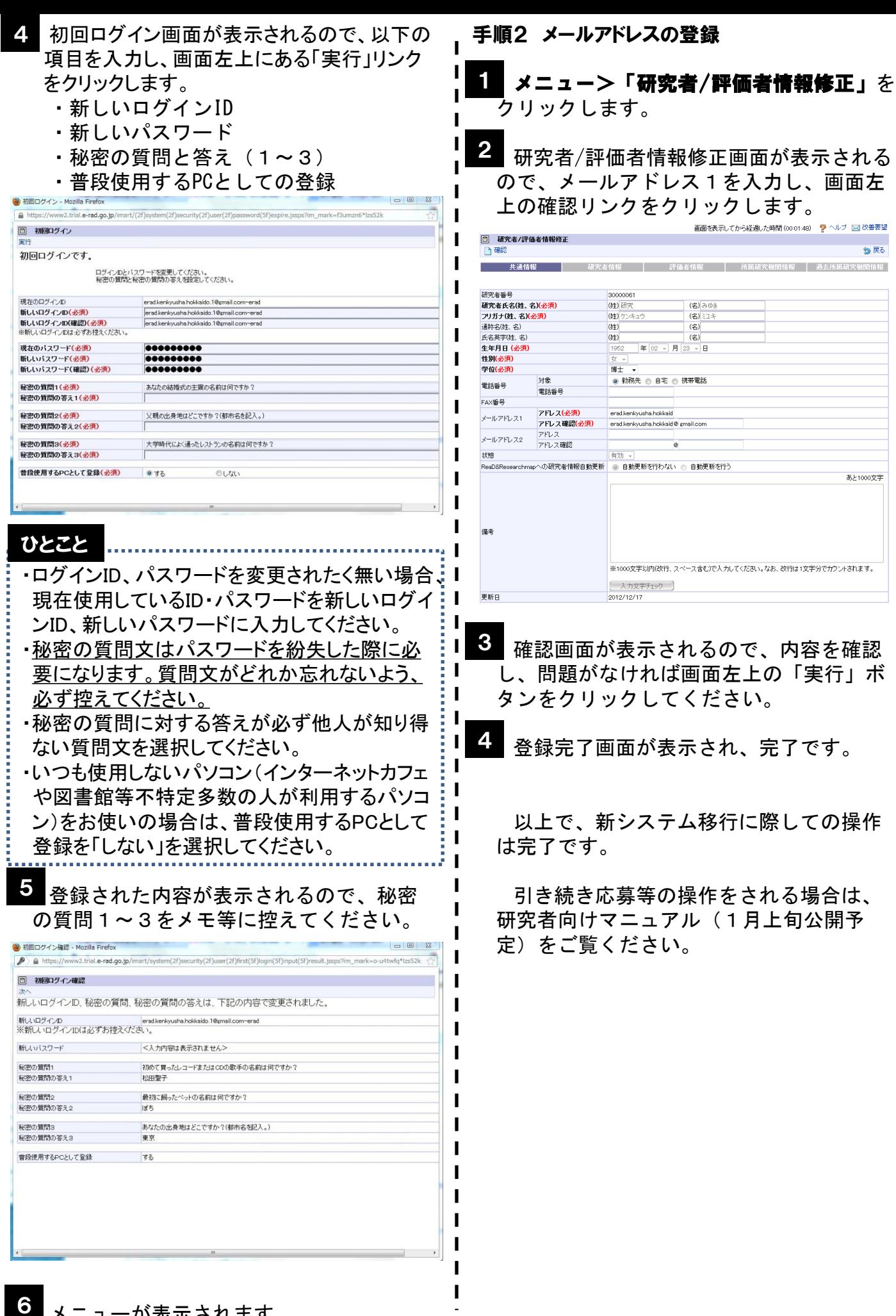